<span id="page-0-0"></span>P A R T Y [M](#page-0-0) <sup>I</sup> X

**[User Guide](#page-1-0)**  English ( $2-6$ )

**[Guía del usuario](#page-6-0)**  Español ( $7 - 11$ )

**[Guide d'utilisation](#page-11-0)**  Français ( 12 – 16 )

**[Guida per l'uso](#page-16-0)**  Italiano ( $17 - 21$ )

**[Benutzerhandbuch](#page-21-0)**  Deutsch ( 22 – 26 )

**[Appendix](#page-26-0)**  English ( 27 )

## <span id="page-1-0"></span>**User Guide (English)**

#### **Introduction**

#### **Box Contents**

Party Mix Live USB Cable 1/8" (3.5 mm) Stereo Aux Cable Power Adapter Software Download Card User Guide Safety & Warranty Manual

#### **Support**

For the latest information about this product (system requirements, compatibility information, etc.) and product registration, visit **[numark.com](http://numark.com)**.

For additional product support, visit **[numark.com/support](http://numark.com/support)**.

#### **Setup**

#### **To start using Party Mix Live:**

- 1. Locate the Serato DJ Lite installation card in the box to download and install the software.
- 2. Connect Party Mix Live's USB cable to an available USB port on your computer.
- 3. Connect output devices (headphones, optional speakers, etc.) to Party Mix Live.
- 4. Open the software and start DJ'ing!

#### **Connection Diagram**

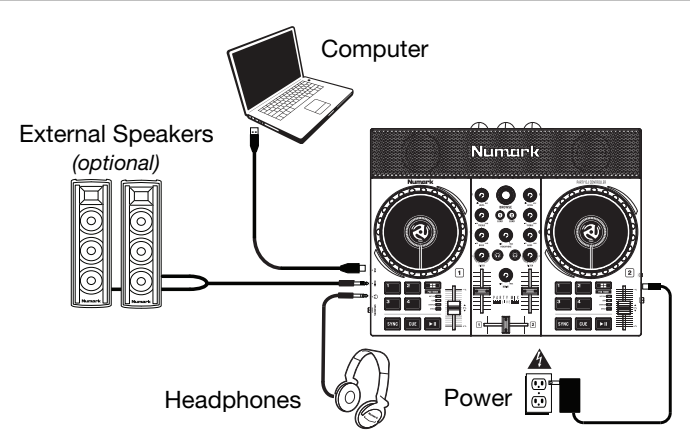

#### **Features**

#### **Top Panel**

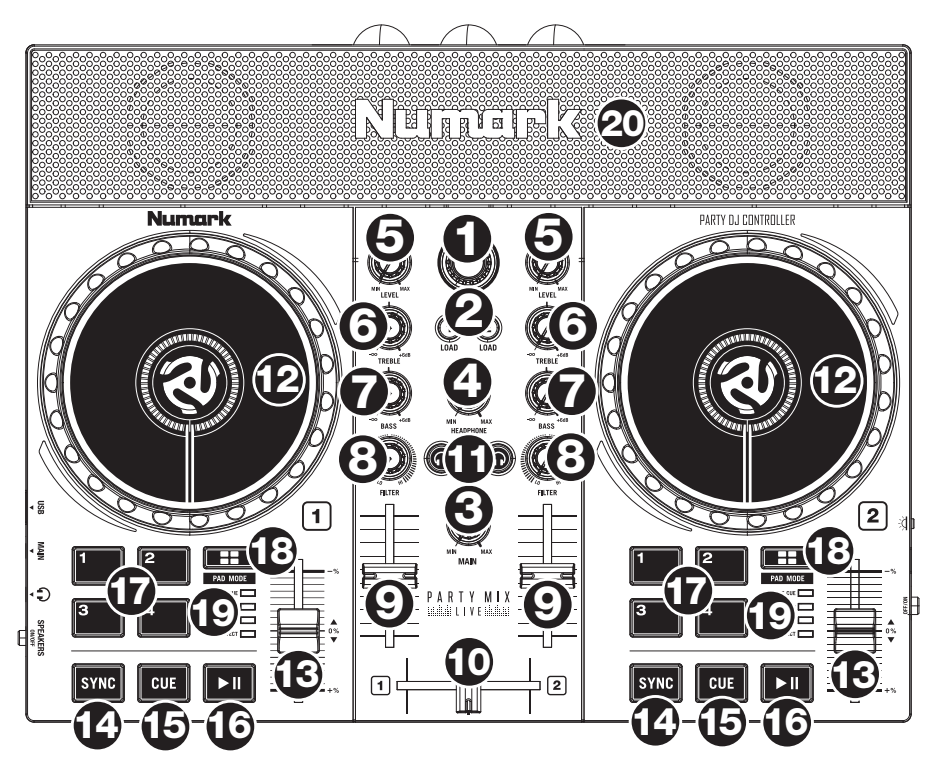

- 1. **Browse Knob:** Rotate this knob to cycle through crates and tracks. Press it to move forward in the software panels.
- 2. **Load:** Press one of these buttons while a track is selected to assign it to Deck 1 or 2, respectively, in the software.
- 3. **Main Gain:** Adjusts the overall volume in the software and the internal **speakers**.
- 4. **Cue Gain:** Adjusts the volume for headphone cueing in the software.
- 5. **Level:** Adjusts the pre-fader, pre-EQ audio level of the corresponding channel in the software.
- 6. **High EQ:** Controls the treble frequencies for the individual channels.
- 7. **Low EQ:** Controls the bass frequencies for the individual channels.
- 8. **Filter:** Adjusts the amount of the filter effect. Turning the knob left and right will produce a low-pass filter and high-pass filter, respectively.
- 9. **Channel Volume:** Adjusts the volume of the individual channels in the software.
- 10. **Crossfader:** Controls the blend between the two decks.
- 11. **PFL/Cue:** Press this button to send this channel's pre-fader signal to the Cue Channel for monitoring. When engaged, the button will be lit. By pressing one PFL button at a time, you will cue that channel alone (and deactivate PFL monitoring for the other channels). To cue to multiple channels simultaneously, press the PFL buttons for those channels at the same time.

- 12. **Platter/Jog Wheel:** This capacitive, touch-sensitive jog wheel controls the audio when the wheel is touched and moved. You can also grab the non-touch-sensitive outer wheel to bend the pitch of the track.
- 13. **Pitch Fader:** This controls the speed of the music. Moving towards the "**+**" will speed the music up, while moving towards the "**–**" will slow it down.
- 14. **Sync:** Press this button to automatically match the corresponding Deck's tempo with the opposite Deck's tempo and phase.
- 15. **Cue:** When the Deck is paused, you can set a Temporary Cue Point by moving the **Platter** to place the playhead at the desired location and then pressing the **Cue** button.

During playback, you can press the **Cue** button to return the track to this Temporary Cue Point. (If you did not set a Temporary Cue Point, then it will return to the beginning of the track.)

- 16. **Play/Pause:** Starts and suspends playback.
- 17. **Performance Pads:** These pads can be used to trigger Hot Cues, Loops and Samples, and to apply effects. To change the function of the pads, press the **Pad Mode** button.
- 18. **Pad Mode:** Press this button to change the current function of the **Performance Pads**.
	- **Cue:** Each pad assigns at Hot Cue Point, or returns the track to that Hot Cue Point. When a pad is unlit, you can assign a Hot Cue Point by pressing it at the desired point in your track.
	- **Loop:** Each pad triggers and auto-loop of a different length.
	- **Sampler:** Each pad triggers a sample in Serato DJ Lite.
	- **Effects:** Pads 1–3 on each deck trigger an effect. Pad 4 on each deck cycles through time divisions for beat-based effects, from **1/16** to **8** beats.
- 19. **Pad Mode Indicator:** These LEDs indicate the current setting of the **Performance Pads.**
- 20. **Speakers:** When the **Speaker On/Off** switch on the left side panel is set to **On**, these speakers will play the current audio. Use the **Main Gain** knob on the top panel to control the volume of the speakers.

#### **Left Side Panel**

- 1. **USB:** This USB connection sends and receives audio and control information from a connected computer.
- 2. **Main Output (1/8" / 3.5 mm):** Use standard 1/8" / 3.5 mm cables to connect this output to speakers or an amplifier system.
- 3. **Headphone Output:** Connect headphones to this 1/8" (3.5 mm) jack for monitoring the signal. The headphone volume is controlled using the **Cue Gain** knob.
- 4. **Speaker On/Off:** Use this switch to turn the Party Mix Live internal speakers on or off.

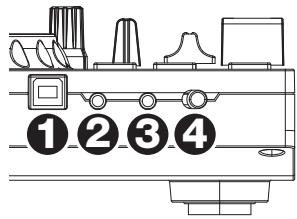

## **Right Side Panel**

- 1. **Power Switch:** Use this switch to turn Party Mix Live on and off.
- 2. **Power Input:** Use the included power adapter to connect Party Mix Live to a power outlet.
- 3. **Party Ball Mode:** Press this button to cycle between the different lighting modes for the **Party Balls**.
	- i. Serato DJ Lite color-controlled (default when powered on)

**Note:** In this mode, you can select from three lighting control patterns in the Serato DJ Lite **Setup** > **Mixer** menu.

- ii. Serato DJ Lite beat-controlled
- iii. Fixed-timing random
- iv. All on
- v. Off

#### **Rear Panel**

1. **Party Balls:** When activated, these lights will illuminate according to the current **Party Ball Mode** setting.

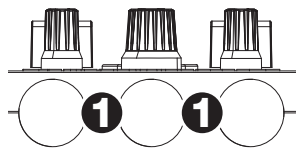

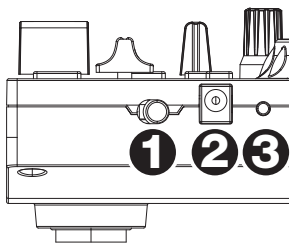

## **Beat-Matching and Mixing with Party Mix Live and Serato DJ Lite**

#### **Below is an example of how to mix tracks using Party Mix Live and Serato DJ Lite:**

- 1. Start with the **Level** and **EQ** knobs at the 12 o'clock position. You can adjust these after the tracks are loaded.
- 2. Turn the **Browse** knob to scroll through your music library.
- 3. Load tracks with similar BPM onto Decks 1 and 2 by pressing the **Load 1** and **Load 2** buttons on Party Mix Live.
- 4. Move the **crossfader** on Party Mix Live all the way to the left to send the audio from Deck 1 to the main outputs.
- 5. Play the track that is loaded on Deck 1.
- 6. Press the **PFL/Cue** button on Deck 2.
- 7. Play the track that is loaded on Deck 2 to preview it in your headphones. Press **Sync** on Deck 2 to match its BPM with Deck 1.
- 8. While the track is playing, press the **Cue** button to return to the beginning of the track.
- 9. Play the track that is loaded on Deck 2.
- 10. Move the **crossfader** on Party Mix Live toward the right to crossfade from Deck 1 to Deck 2.

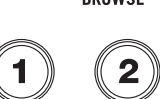

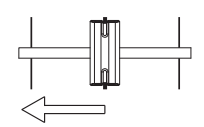

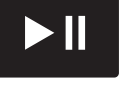

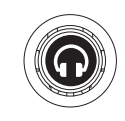

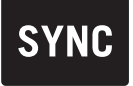

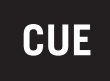

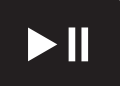

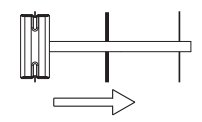

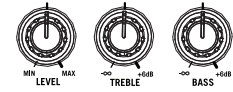

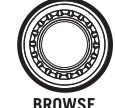

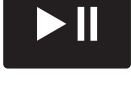

## <span id="page-6-0"></span>**Guía del usuario (Español)**

#### **Introducción**

#### **Contenido de la caja**

Party Mix Live Adaptador de alimentación Cable USB Cable auxiliar estéreo de 1/8" (3,5 mm) Tarjeta de descarga de software Guía de inicio rápido Manual sobre la seguridad y garantía

#### **Soporte**

Para obtener la información más completa acerca de este product (los requisitos del sistema, compatibilidad, etc) y registro del producto, visite **[numark.com](http://numark.com)**.

Para soporte adicional del producto, visite **[numark.com/support](http://numark.com/support)**.

#### **Instalación**

#### **Cómo comenzar a usar el Party Mix Live:**

- 1. Localice la tarjeta de instalación de Serato DJ Lite en la caja para descargar e instalar el software.
- 2. Conecte el cable USB del Party Mix Live a un puerto USB disponible del ordenador.
- 3. Conecte de los dispositivos de salida (auriculares, altavoces opcionales, etc.) al Party Mix Live.
- 4. ¡Abra el software y comience a tocar!

#### **Diagrama de conexión**

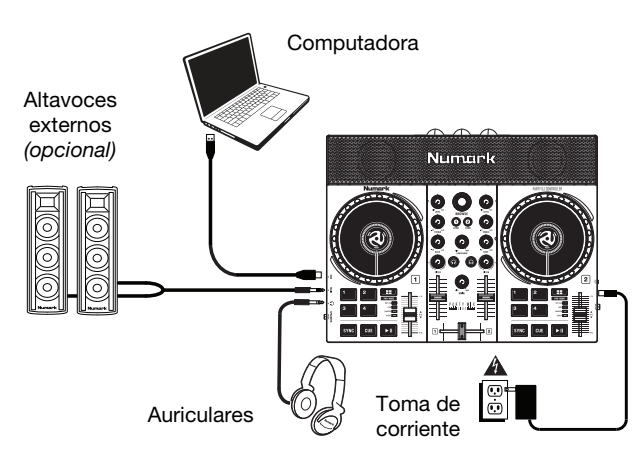

### **Características**

#### **Panel superior**

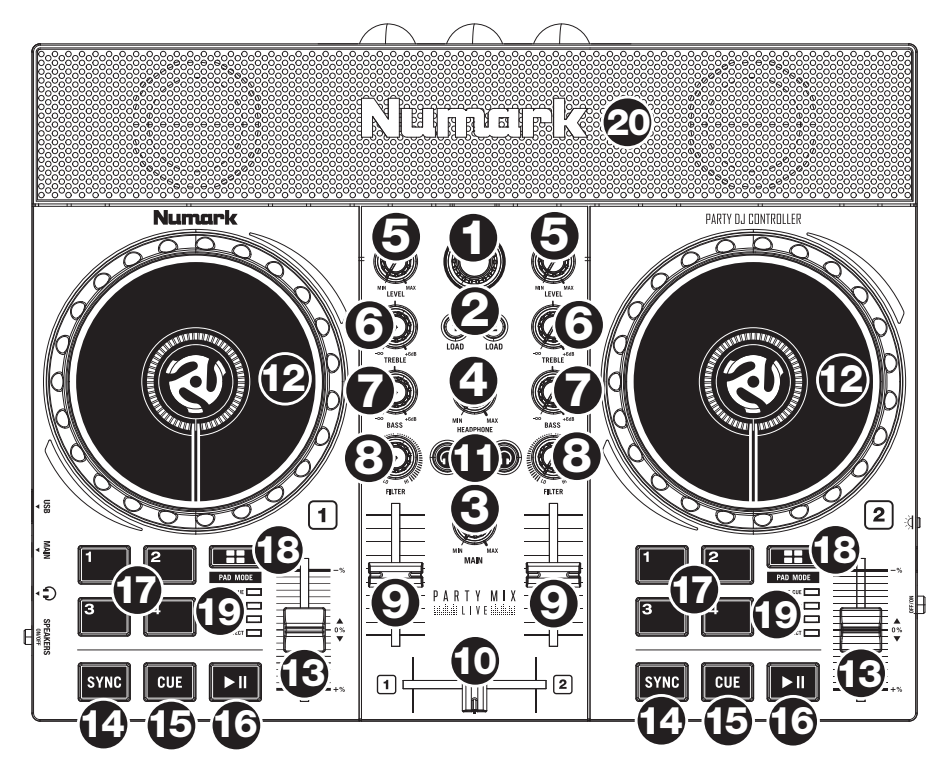

- 1. **Perilla de navegación:** Gire la perilla para recorrer las cajas de discos y las pistas. Púlselo para desplazarse hacia adelante en los paneles de software.
- 2. **Cargar:** Pulse uno de estos botones mientras está seleccionada una pista para asignarla a la bandeja 1 o 2, respectivamente, en el software.
- 3. **Main gain (Ganancia Principal):** Ajusta el volumen principal en el software.
- 4. **Ganancia de cue:** Permite ajustar el volumen del cue por los auriculares en el software.
- 5. **Nivel**: Ajusta el nivel de audio previo al fader y al ecualizador del canal correspondiente en el software.
- 6. **Ecualización de agudos:** Permite controlar las frecuencias de agudos de los canales individuales.
- 7. **Ecualización de graves:** Permite controlar las frecuencias de graves de los canales individuales.
- 8. **Filtro:** Esta perilla permite ajustar el valor del filtro. Girándola a izquierda y derecha se produce un filtro pasa-bajos y un filtro pasa-altos, respectivamente.
- 9. **Fader de volumen:** Permite ajustar el volumen de los canales individuales en el software.
- 10. **Crossfader:** Permite controlar la combinación entre las dos bandejas.
- 11. **PFL/Cue:** Pulse este botón para enviar esta señal de nivel pre-fader al canal de cue para monitoreo. Cuando está pulsado, el botón se enciende. Al pulsar un botón PFL a la vez, hace cue en ese canal solamente (y desactiva el monitoreo de PFL de los demás canales). Para hacer cue en varios canales simultáneamente, pulse los botones PFL de esos canales al mismo tiempo.
- 12. **Plato/rueda de avance por pasos:** Active este botón para utilizar la rueda para capturar y mover el audio, "rayando" la pista como lo haría con un disco de vinilo. Cuando el botón **scratch** no está activo, use la rueda para variar el pitch de la pista. Cuando el botón **scratch** está activo, use la rueda para capturar y mover el audio, "rayando" la pista como lo haría con un disco de vinilo.
- 13. **Pitch fader (Fader de pitch):** Controla la velocidad de la música. Al moverlo hacia el "**+**" se acelera la música y al moverlo hacia el "**-**" se reduce su velocidad.
- 14. **Sync (Sincronización):** Pulse este botón para hacer coincidir automáticamente el tempo de la bandeja correspondiente con el tempo y la fase de la bandeja opuesta.
- 15. **Cue:** Cuando la bandeja se pone en pausa, puede establecer un punto de cue temporal moviendo el plato para colocar el puntero de audio en el lugar deseado y pulsando luego el botón **cue**.

Durante la reproducción, puede pulsar el botón **cue** para que la pista vuelva a este punto de cue temporal. (Si no estableció un punto de cue temporal, volverá al principio de la pista.)

- 16. **Reproducir/Pausa:** Se utiliza para iniciar y suspender la reproducción.
- 17. **Pads para actuaciones en vivo:** Estos pads pueden utilizarse para disparar cues rápidos, muestras y bucles, y para aplicar efectos. Para modificar el funcionamiento de los pads, pulse el botón **Pad Mode** (Modo de pad).
- 18. **Modo de pad:** Pulse este botón para modificar el funcionamiento actual de los **pads para actuaciones en vivo**.
	- **Cue:** Cada pad asigna un punto de cue rápido o hace que la pista vuelva a ese punto de cue rápido. Cuando un pad está apagado, puede asignar un punto de cue rápido pulsándolo en el punto deseado de su pista.
	- **Bucle:** Cada pad ejecuta un bucle automático de una longitud diferente.
	- **Muestreador:** Cada pad ejecuta una muestra en el Serato DJ Lite.
	- **Efectos:** Los pads 1 a 3 en cada bandeja ejecutan un efecto. El pad 4 en cada bandeja permite recorrer las divisiones de tiempo para efectos basados en el beat, desde beats de **1/16** a **8**.
- 19. **Indicador de modo de pad:** Estos LED indican el ajuste actual de los **pads para actuaciones en vivo.**
- 20. **Altavoces:** Cuando el interruptor **Speaker On/Off** (encender/apagar altavoz) del panel lateral izquierdo esté en **On** (encendido), estos altavoces reproducirán el audio actual. Use la perilla **Main Gain** (ganancia principal) para controlar el volumen de los altavoces.

#### **Panel lateral izquierdo**

- 1. **USB:** Esta conexión USB envía y recibe audio e información de control desde una computadora conectada.
- 2. **Salida principal (1/8" / 3.5 mm):** Use cable 1/8" / 3.5 mm estándar para conectar esta salida a un sistema de altavoces o amplificador.
- 3. **Salida para auriculares:** Conecte auriculares a este conector hembra de 3.5 mm (1/8 pulg) para monitorear la señal. El volumen de los auriculares se controla con la perilla **cue gain**.
- 4. **Encender/apagar altavoz:** Utilice este interruptor para encender o apagar los altavoces internos del Party Mix Live.

#### **Panel lateral derecho**

- 1. **Interruptor de encendido:** Utilice este interruptor para encender o apagar el Party Mix Live.
- 2. **Entrada de corriente:** Utilice el adaptador de corriente incluido para conectar el Party Mix Live a una toma de corriente.
- 3. **Modo de bola de fiesta:** Pulse este botón para alternar entre los diferentes modos de iluminación de las **bolas de fiesta**.
	- i. Controlado por colores por Serato DJ Lite (opción predeterminada al encendido)

**Nota:** En este modo, puede elegir entre tres patrones de control de luces en el menú **Setup** (Configuración) > **Mixer** (Mezclador) de Serato DJ Lite.

- ii. Controlado por el ritmo por Serato DJ Lite
- iii. Aleatorio a intervalos fijos
- iv. Todas encendidas
- v. Apagadas

#### **Panel trasero**

1. **Bolas de fiesta:** Cuando se activan, estas luces se iluminarán de acuerdo al **modo de bola de fiesta**  actual.

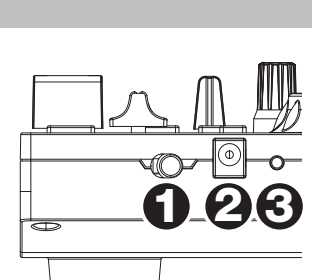

**1 2 3 4**

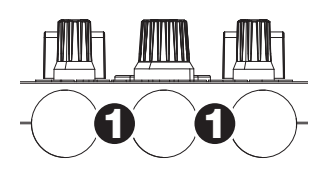

### **Sincronización de beats y mezclas con Party Mix Live y Serato DJ Lite**

#### **A continuación se presenta un ejemplo de cómo mezclar pistas usando Party Mix Live y Serato DJ Lite:**

- 1. Comience con las perillas **Level** (Nivel) y **EQ** (Ecualizador) en la posición de las 12 en punto. Podrá ajustarlas una vez cargadas las pistas.
- 2. Gire la perilla **Browse** (Navegar) para desplazarse por su biblioteca de música.
- 3. Cargue pistas con BPM similares en las bandejas 1 y 2 pulsando los botones **Load 1** (Cargar 1) y **Load 2** (Cargar 2) del Party Mix Live.
- 4. Mueva el **Crossfader** del Party Mix Live completamente hacia la izquierda para enviar el audio de la bandeja 1 a las salidas principales.
- 5. Reproduzca la pista cargada en la bandeja 1.
- 6. Pulse el botón **PFL/Cue** de la bandeja 2.
- 7. Reproduzca la pista cargada en la bandeja 2 para monitorizarla a través de sus auriculares. Pulse **Sync** (Sincronización) en la bandeja 2 para sincronizar sus BPM con la bandeja 1.
- 8. Mientras la pista se está reproduciendo, pulse el botón **Cue** para regresar al comienzo de la pista.
- 9. Reproduzca la pista cargada en la bandeja 2.
- 10. Mueva el **Crossfader** del Party Mix Live para realizar un fundido cruzado desde la bandeja 1 hacia la bandeja 2.

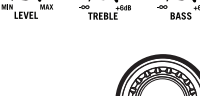

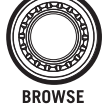

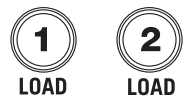

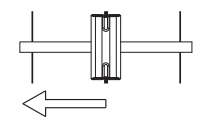

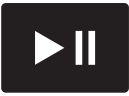

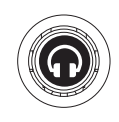

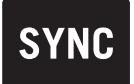

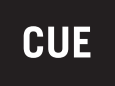

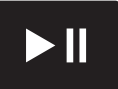

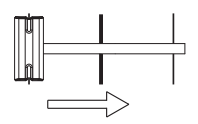

## <span id="page-11-0"></span>**Guide d'utilisation (Français)**

#### **Présentation**

#### **Contenu de la boîte**

Party Mix Live Adaptateur d'alimentation Câble USB Câble auxiliaire stéréo 1/8" (3,5 mm) Carte de téléchargement de logiciel Guide d'utilisation rapide Consignes de sécurité et informations concernant la garantie

#### **Assistance**

Pour les dernières informations concernant ce produit (la configuration système minimale requise, la compatibilité, etc) et l'enregistrement du produit, veuillez visitez le site **[numark.com](http://numark.com)**.

Pour toute assistance supplémentaire, veuillez visiter le site **[numark.com/support](http://numark.com/support)**.

#### **Démarrage**

#### **Pour commencer à utiliser le Party Mix Live :**

- 1. Trouvez la carte d'installation du logiciel Serato DJ Lite dans la boîte pour télécharger et installer le logiciel.
- 2. Reliez le câble USB du Party Mix Live au port USB de votre ordinateur.
- 3. Branchez les appareils de sortie audio (casque, enceintes en option, etc.) au Party Mix Live.
- 4. Il ne vous reste plus qu'à lancer l'application !

#### **Schéma de connexion**

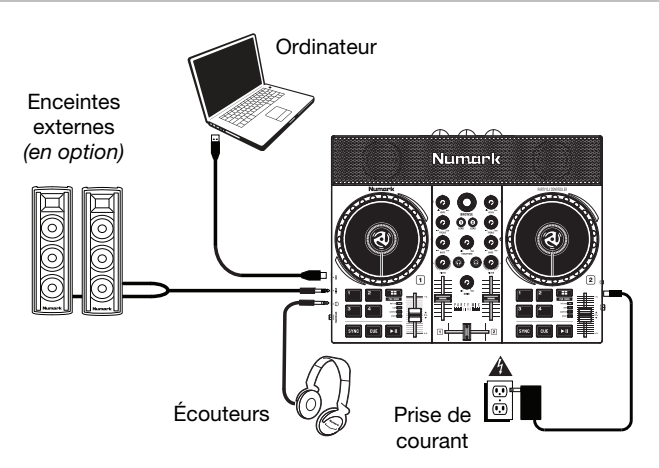

#### **Caractéristiques**

#### **Panneau supérieur**

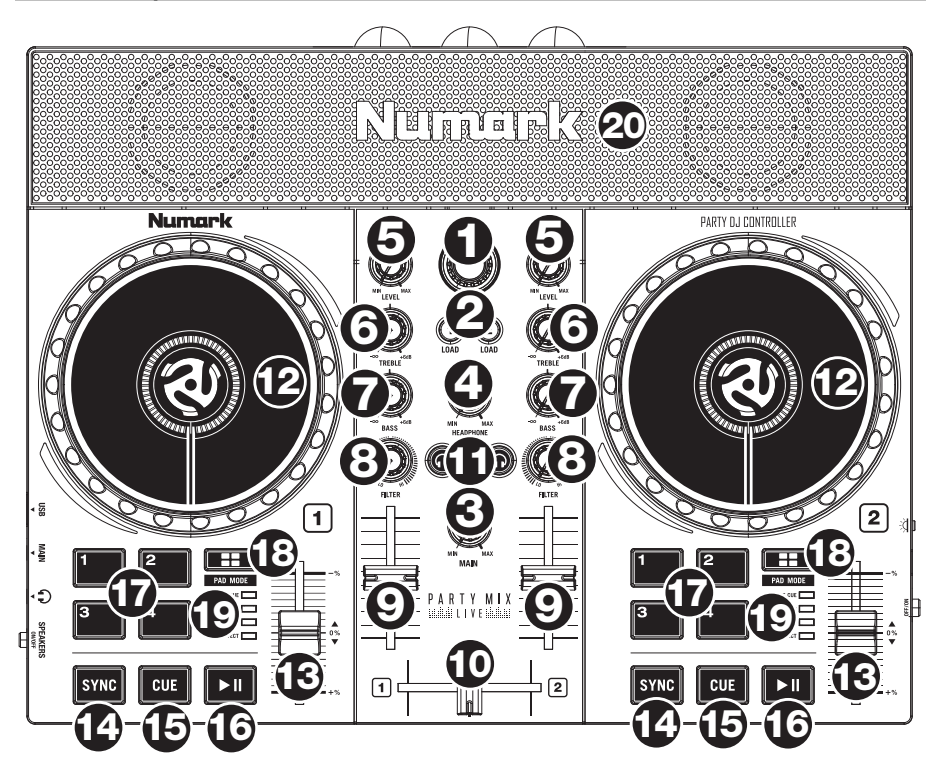

- 1. **Browse :** Ce bouton permet de parcourir les crates et les pistes. Appuyez sur cette touche afin de vous déplacer sur les différents panneaux du logiciel.
- 2. **Load :** Ces touches permettent d'assigner la piste sélectionnée aux modules 1 ou 2, respectivement, du logiciel.
- 3. **Principal gain :** Ce bouton permet d'ajuster le niveau du volume général du logiciel.
- 4. **Cue gain :** Ce bouton ajuste les niveaux de la sortie pour le repérage dans le logiciel.
- 5. **Niveau :** Cette touche permet d'ajuster le niveau de pré-atténuation, pré-égalisation du canal correspondant dans le logiciel.
- 6. **High EQ :** Ces boutons permettent de régler les hautes fréquences des canaux individuels.
- 7. **Low EQ :** Ces boutons permettent de régler les basses fréquences des canaux individuels.
- 8. **Filter :** Ce bouton permet de régler la quantité de filtre ajoutée. En réglant le bouton vers la gauche ou vers la droite cela permet de produire soit un filtre passe-bas ou un filtre passe-haut, respectivement.
- 9. **Volume fader :** Ces potentiomètres permettent d'ajuster le niveau du signal audio des canaux individuels dans le logiciel.

- 10. **Crossfader :** Commande le fondu entre les deux modules.
- 11. **PFL / Cue :** Cette touche permet d'acheminer le signal préatténuation du canal vers le canal de pré-écoute. La touche s'allume lorsque cette fonction est activée. En appuyant sur une des touches PFL à la fois, vous calez uniquement ce canal (et désactivez le monitoring PFL des autres canaux). Pour caler plusieurs canaux en même temps, appuyez simultanément sur les touches PFL pour ces canaux.
- 12. **Plateau / Molette :** Cette molette capacitive sensible à la dynamique permet de commander l'audio lorsque la molette est touchée et déplacée. Lorsque la touche **scratch** n'est pas activée, utilisez la molette afin de modifier temporairement la vitesse de lecture de la piste. Lorsque la touche **scratch** est activée, utilisez la molette pour saisir et déplacer l'audio et créer un effet de « scratch » sur la piste, comme avec un vinyle.
- 13. **Curseur de hauteur tonale :** Ce potentiomètre permet de modifier la vitesse de la musique. Le déplacer vers « **+** » permet d'accélérer la musique, alors que le déplacer vers « **–** » permet de la ralentir.
- 14. **Sync :** Appuyez sur cette touche afin de synchroniser automatiquement le tempo du module correspondant aux tempo et phase de l'autre module.
- 15. **Cue :** Lorsque le module est pausé, vous pouvez programmer un point de repère temporaire en déplaçant le plateau afin de placer le curseur audio à l'endroit désiré et en appuyant sur la touche **cue**.

Pendant la lecture, vous pouvez appuyer sur la touche **cue** afin de revenir à ce point de repère temporaire. (Si vous n'avez pas réglé de point de repère temporaire, la lecture reprendra au début de la piste.)

- 16. **Lecture / Pause :** Cette touche permet d'interrompt ou de reprend la lecture.
- 17. **Pads :** Ces pads peuvent être utilisés pour le déclenchement de points de repère, d'échantillons et de boucles, et pour appliquer des effets. Pour modifier la fonction des pads, appuyez sur la touche **Pad Mode**.
- 18. **Mode Pad :** Cette touche permet de modifier la fonction des pads.
	- **Cue :** Chaque pad peut assigner un point de repère rapide et retourner la piste à ce point de repère. Lorsqu'un pad est éteint, vous pouvez y assigner un point de repère rapide en appuyant sur le pad à l'endroit désiré sur la piste.
	- **Loop :** Chaque pad déclenche une boucle automatique d'une durée différente.
	- **Sampler :** Chaque pad déclenche un échantillon dans Serato DJ Lite.
	- **Effets :** Les pads 1-3 de chaque module déclenchent un effet. Le pad 4 de chaque module permet de parcourir les divisions temporelles pour des effets basés sur le rythme (**1/16** à **8** battements)
- 19. **Indicateurs du mode des pads :** Ces DEL indiquent le réglage actuel des **pads**.
- 20. **Haut-parleurs :** Lorsque **l'interrupteur des haut-parleurs** sur le panneau latéral gauche est réglé sur **On**, le son est diffusé par les haut-parleurs. Le bouton **Main Gain** permet de régler le volume des haut-parleurs.

#### **Panneau latéral gauche**

- 1. **USB :** Cette connexion permet d'envoyer et de recevoir de l'audio depuis et vers un ordinateur branché.
- 2. **Sortie Principal (1/8" / 3.5 mm) :** Utilisez des câble 1/8 / 3.5 mm) standards afin de brancher cette sortie à un haut-parleur ou à un système de sonorisation.
- 3. **Sortie casque :** Cette sortie permet de brancher un casque d'écoute 3,5 mm (1/8 po) pour la pré-écoute et le mixage. Vous pouvez ajuster le volume de la sortie du casque d'écoute à l'aide du bouton **cue gain**.
- 4. **Interrupteur des haut-parleurs :** Cet interrupteur permet d'activer et de désactiver les haut-parleurs internes de la Party Mix Live.

#### **Panneau latéral droit**

- 1. **Interrupteur d'alimentation** : Cette touche permet la mise sous et hors tension du Party Mix Live.
- 2. **Entrée d'alimentation** : Utilisez le câble d'alimentation inclus pour brancher le Party Mix Live IIe à une prise secteur.
- 3. **Interrupteur marche / arrêt de la boule disco :** Cette touche permet de permuter entre les différents modes d'éclairage des **Party Balls**.
	- i. Commandées par Serato DJ Lite en fonction des couleurs (par défaut lors de la mise sous tension).

**Remarque :** Dans ce mode, vous pouvez choisir parmi les trois options d'éclairage dans l'onglet **Mixer** de la fenêtre **Setup** de Serato DJ Lite.

- ii. Commandées par Serato DJ Lite en fonction des battements
- iii. Synchronisation fixe aléatoire
- iv. All on (toutes allumées)
- v. Off (désactivées)

#### **Panneau arrière**

1. **Party Balls :** Lorsqu'elles sont activées, ces lumières s'allument en fonction du mode **Party Ball** sélectionné.

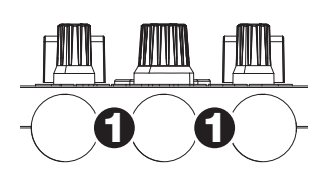

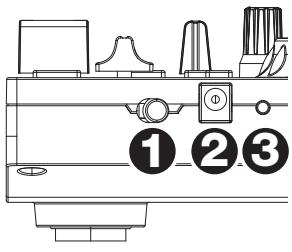

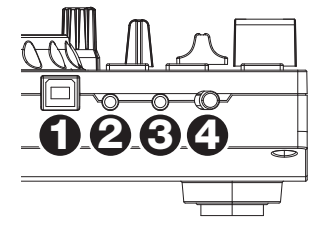

### **Utilisation de Serato DJ Lite avec le Party Mix Live pour la synchronisation du tempo et le mixage**

#### **Voici un exemple de mixage de pistes en utilisant Serato DJ Lite avec le Party Mix Live :**

- 1. Réglez tous les boutons de **Level** et **d'égalisation** à 12 heures. Vous pouvez réajuster ces derniers une fois que les pistes sont chargées.
- 2. Utilisez le bouton **Browse** afin de parcourir vos pistes dans la bibliothèque.
- 3. Chargez des pistes qui ont des BPM similaires sur les modules 1 et 2 à l'aide des touches **Load 1** et **Load 2** du Party Mix Live.
- 4. Déplacez le **crossfader** du Party Mix Live complètement vers la gauche afin d'acheminer l'audio du module 1 vers les sorties principales.
- 5. Lancez la lecture de la piste du module 1.
- 6. Appuyez sur la touche **PFL/Cue** du module 2.
- 7. Lancez la lecture de la piste du module 2 afin de la pré-écouter dans votre casque. Appuyez sur la touche **Sync** du module 2 pour synchroniser son BPM avec le BPM de la piste du module 1.
- 8. Lors de la lecture, appuyez sur la touche **Cue** afin de revenir au début de la piste.
- 9. Lancez la lecture de la piste du module 2.
- 10. Déplacez le **crossfader** du Party Mix Live vers la droite afin de créer un fondu enchaîné du module 1 au module 2.

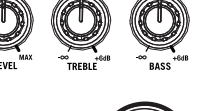

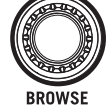

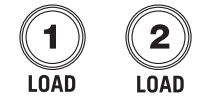

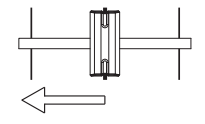

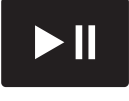

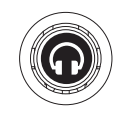

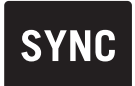

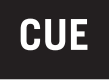

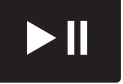

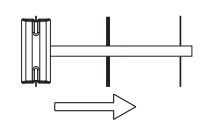

## <span id="page-16-0"></span>**Guida per l'uso (Italiano)**

#### **Introduzione**

#### **Contenuti della confezione**

Party Mix Live Adattatore di alimentazione Cavo USB Cavo aux stereo da 3,5 mm (1/8") Scheda per il download del software Guida rapida Istruzioni di sicurezza e garanzia

#### **Assistenza**

Per conoscere le ultime informazioni in merito a questo prodotto (i requisiti di sistema complete, compatibilità, ecc) e per la registrazione del prodotto, recarsi alla pagina **[numark.com](http://numark.com)**.

Per ulteriore assistenza, recarsi alla pagina **[numark.com/support](http://numark.com/support)**.

#### **Installazione**

#### **Per iniziare a utilizzare il Party Mix Live**:

- 1. Individuare la scheda di installazione Serato DJ Lite nella casella per scaricare e installare il software.
- 2. Collegare il cavo USB del Party Mix Live ad una porta USB disponibile del computer.
- 3. Collegare dispositivi di uscita (cuffie, altoparlanti optional, ecc.) al Party Mix Live.
- 4. Aprire il software, e iniziare a fare i DJ!

#### **Scheme dei collegamenti**

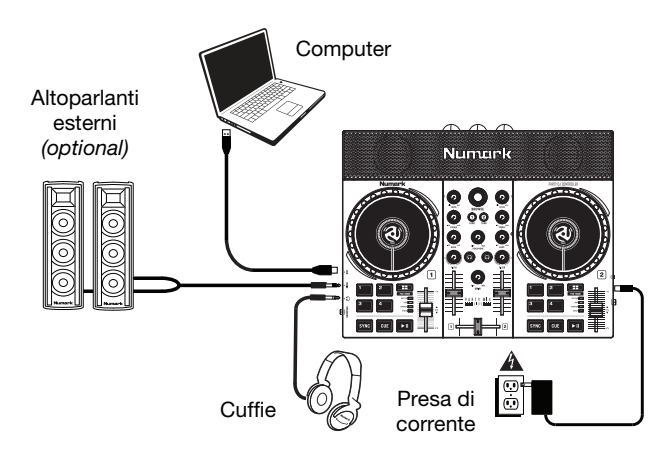

## **Caratteristiche**

#### **Pannello superiore**

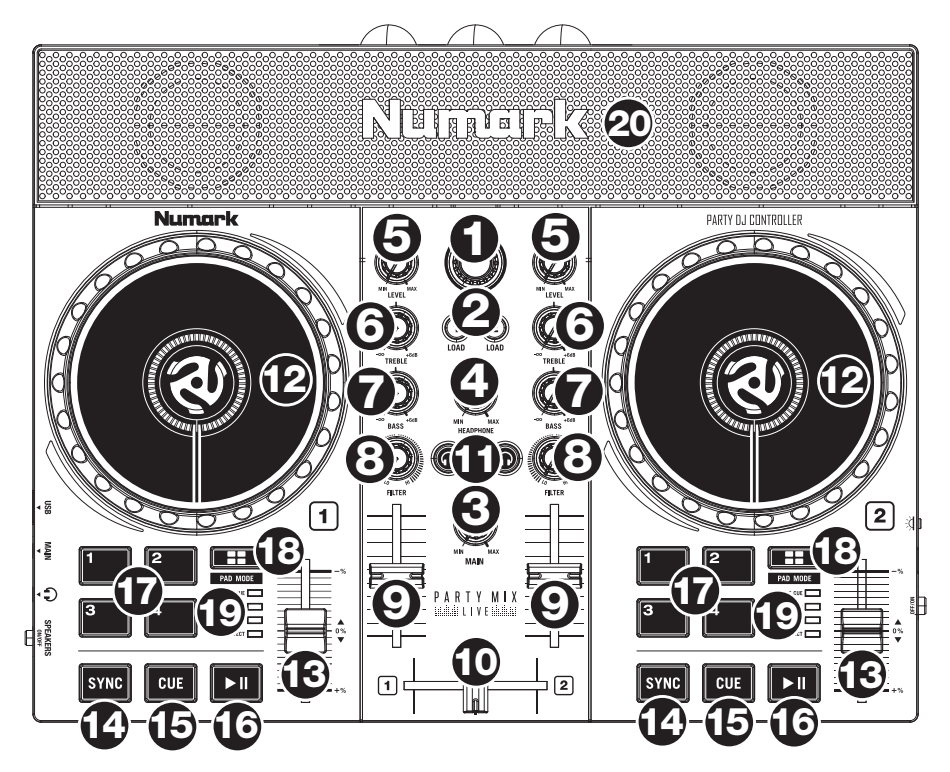

- 1. **Manopola browse:** Girare questa manopola per scorrere tra una crate e l'altra e tra una traccia e l'altra. Premere questo tasto per avanzare tra i pannelli del software.
- 2. **Load (carica):** Premere uno di questi tasti quando viene selezionata una traccia per assegnarla al Deck 1 e 2, rispettivamente, all'interno del software.
- 3. **Primario gain:** regola il volume primario nel software.
- 4. **Cue gain:** Regola il volume per il cueing cuffie nel software.
- 5. **Livello:** Regola il livello audio pre-fader, pre-EQ del canale corrispondente nel software.
- 6. **High EQ:** Controlla le frequenze acute per i singoli canali.
- 7. **Low EQ:** Controlla le frequenze basse per i singoli canali.
- 8. **Filtro:** Questa manopola regola la quantità di filtro. Girando la manopola a sinistra e a destra, si produce un filtro passa-basso e un filtro passa-alto, rispettivamente.
- 9. **Fader del volume:** Regola il volume dei singoli canali nel software.
- 10. **Crossfader:** Controlla la miscela tra i due deck.
- 11. **PFL/Cue:** premere questo tasto per inviare il segnale pre-fader di questo canale al canale Cue per il monitoraggio. Una volta attivato, il tasto sarà acceso. Premendo un tasto PFL alla volta, si effettuerà il cueing di quel solo canale (e si disattiverà il monitoraggio PFL degli altri canali). Per effettuare il cueing di più canali simultaneamente, premere i tasti PFL di tali canali contemporaneamente.
- 12. **Piatto/Jog wheel:** Questa rotella capacitiva, sensibile al tatto controlla l'audio quando viene toccata e spostata. Quando il **tasto scratch** non è attivo, servirsi della rotella per effettuare il bend del pitch della traccia. Quando il **tasto scratch** è attivo, servirsi della rotella per afferrare e muovere l'audio effettuando lo scratch della traccia come si farebbe con un disco in vinile.
- 13. **Fader del pitch:** regola la velocità della musica. Uno spostamento verso il "**+**" accelera la musica, uno spostamento verso il "**–**" la rallenta.
- 14. **Sync:** premere questo tasto per abbinare automaticamente il tempo del deck corrispondente con il tempo e la fase del deck opposto.
- 15. **Cue:** quando il deck è in pausa, si può impostare un punto cue temporaneo muovendo il **piatto** in modo da collocare il puntatore audio al punto desiderato e quindi premendo il tasto **cue**.

Durante la riproduzione, si può premere il tasto **cue** per far tornare la traccia al suo punto cue temporaneo (se non è stato impostato alcun punto cue temporaneo, tornerà all'inizio della traccia).

- 16. **Play/Pause:** Avvia e interrompe la riproduzione.
- 17. **Pad performance:** questi pad possono essere utilizzati per attivare hot cue, campioni e loop, e per applicare effetti. Per cambiare la funzione dei pad, premere il tasto **Pad Mode (Modalità Pad)**.
- 18. **Modalità Pad:** premere questo tasto per cambiare la funzione corrente dei **pad performance**.
	- **Cue:** ciascun pad assegna un punto Hot Cue o fa tornare la traccia a quel punto Hot Cue. Quando un pad è spento, è possibile assegnarvi un punto hot cue premendolo nel punto desiderato della traccia.
	- **Loop:** ciascun pad attiva o rilascia un loop automatico di una lunghezza diversa.
	- **Campionatore:** ciascun pad attiva un campione in Serato DJ Lite.
	- **Effetti:** i pad 1–3 su ciascun deck attiva un effetto. Il pad 4 su ciascun deck scorre tra le divisioni di tempo per effetti basati sul beat, da **1/16** a **8** battiti.
- 19. **Indicatore modalità pad:** questi LED indicano l'impostazione corrente dei **pad.**
- 20. **Altoparlanti**: quando l'interruttore **Altoparlanti On/Off** sul pannello laterale sinistro è su **On**, questi altoparlanti riprodurranno l'audio corrente. Servirsi della manopola **Main Gain** per controllare il volume degli altoparlanti.

20

## **Numark**

#### **Pannello laterale sinistro**

- 1. **USB:** Questo collegamento USB invia e riceve audio e informazioni di controllo da un computer collegato.
- 2. **Uscita Primario (1/8" / 3.5 mm):** Servirsi di cavi 1/8" / 3,5 mm) standard per collegare questa uscita a un altoparlante o a un amplificatore.
- 3. **Uscita cuffie:** Collegare le cuffie a questo jack da 3.5 mm (1/8") per il monitoraggio del segnale. Il volume delle cuffie è controllato tramite la manopola **cue gain**.
- 4. **Altoparlanti On/Off:** utilizzare questo interruttore per accendere o spegnere gli altoparlanti interni Party Mix Live.

#### **Pannello laterale destro**

- 1. **Interruttore di alimentazione:** utilizzare questo interruttore accende e spegne il Party Mix Live.
- 2. **Ingresso di alimentazione:** servirsi dell'adattatore di alimentazione in dotazione per collegare il Party Mix Live ad una presa di alimentazione.
- 3. **Modalità Party Ball:** premere questo tasto per commutare tra le varie modalità di illuminazione delle **sfere luminose**.
	- i. Serato DJ Lite con controllo cromatico (predefinito all'accensione) **Nota bene:** in questa modalità è possibile selezionare tra tre schemi di controllo delle luci nel menu Serato DJ Lite **Setup** > **Mixer**.
	- ii. Serato DJ Lite con controllo per beat
	- iii. Timing fisso casuale
	- iv. Tutto acceso (on)
	- v. Off

#### **Pannello posteriore**

1. **Sfere luminose da party:** quando attivate, queste luci si accenderanno secondo l'impostazione corrente della Modalità Party Ball.

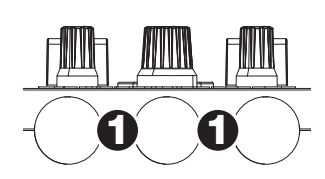

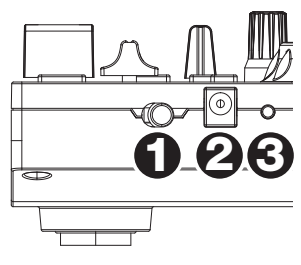

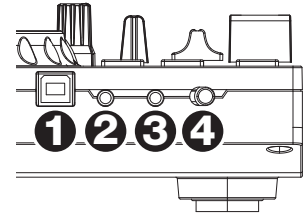

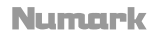

#### **Abbinamento al beat e mixaggio con Party Mix Live e Serato DJ Lite**

#### **Qui di seguito si trova un esempio di come mixare tracce servendosi di Party Mix Live e Serato DJ Lite:**

- 1. Iniziare con le manopole **Level** ed **EQ** posizionate a ore 12. Queste possono essere regolate dopo aver caricato le tracce.
- 2. Girare la manopola **Browse** per scorrere lungo la libreria musicale.
- 3. Caricare tracce con BPM simile sui Deck 1 e 2 premendo i tasti **Load 1** e **Load 2** sul Party Mix Live.
- 4. Muovere il **Crossfader** sul Party Mix Live all'estrema sinistra e inviare l'audio dal Deck 1 alle uscite principali.
- 5. Riprodurre la traccia che è stata caricata sul Deck 1.
- 6. Premere il tasto **PFL/Cue** sul Deck 2.
- 7. Riprodurre la traccia caricata sul Deck 2 per sentirla in anteprima in cuffia. Premere **Sync** sul Deck 2 per abbinare il suo BPM al Deck 1.
- 8. Mentre la traccia viene riprodotta, premere il tasto **Cue** per tornare all'inizio della traccia.
- 9. Riprodurre la traccia che è stata caricata sul deck 2.
- 10. Muovere il **Crossfader** sul Party Mix Live verso destra per sfumare col crossfader dal Deck 1 al Deck 2.

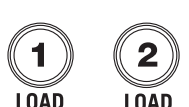

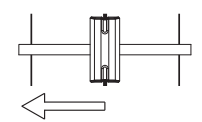

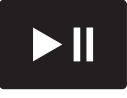

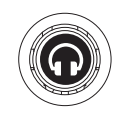

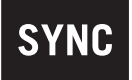

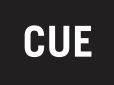

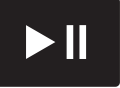

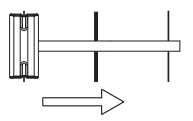

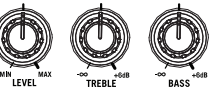

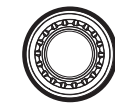

## <span id="page-21-0"></span>**Benutzerhandbuch (Deutsch)**

#### **Einführung**

#### **Lieferumfang**

Party Mix Live Netzteil USB-Kabel 3,5 mm (1/8") Stereo-Aux-Kabel Software-Download-Karte Schnellstart-Anleitung Sicherheitshinweise und Garantieinformationen

#### **Kundendienst**

Für aktuelle Informationen zu diesem Produkt (Systemanforderungen, Informationen zur Kompatibilität etc.) und zur Produktregistrierung besuchen Sie **[numark.com](http://numark.com)**.

Um weitere Unterstützung zu Ihrem Produkt zu erhalten, besuchen Sie **[numark.com/support](http://numark.com/support)**.

#### **Setup**

#### **So richten Sie Party Mix Live ein:**

- 1. Nehmen Sie die Serato DJ Lite Installationskarte aus der Schachtel, laden Sie die Software herunter und installieren Sie sie.
- 2. Stecken Sie das USB-Kabel des Party Mix Live in einen freien USB-Port Ihres Computers.
- 3. Verbinden Sie die Ausgabegeräte (Kopfhörer, Lautsprecher optional etc.) mit Party Mix Live.
- 4. Öffnen Sie die Software und beginnen Sie mit dem DJing!

#### **Anschlussdiagramm**

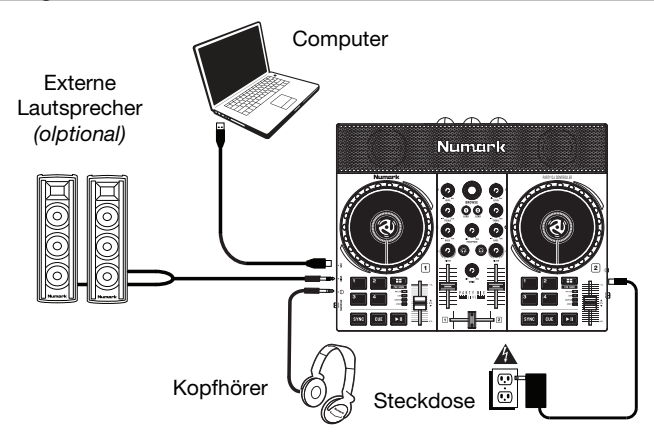

#### **Funktionen**

#### **Oberseite**

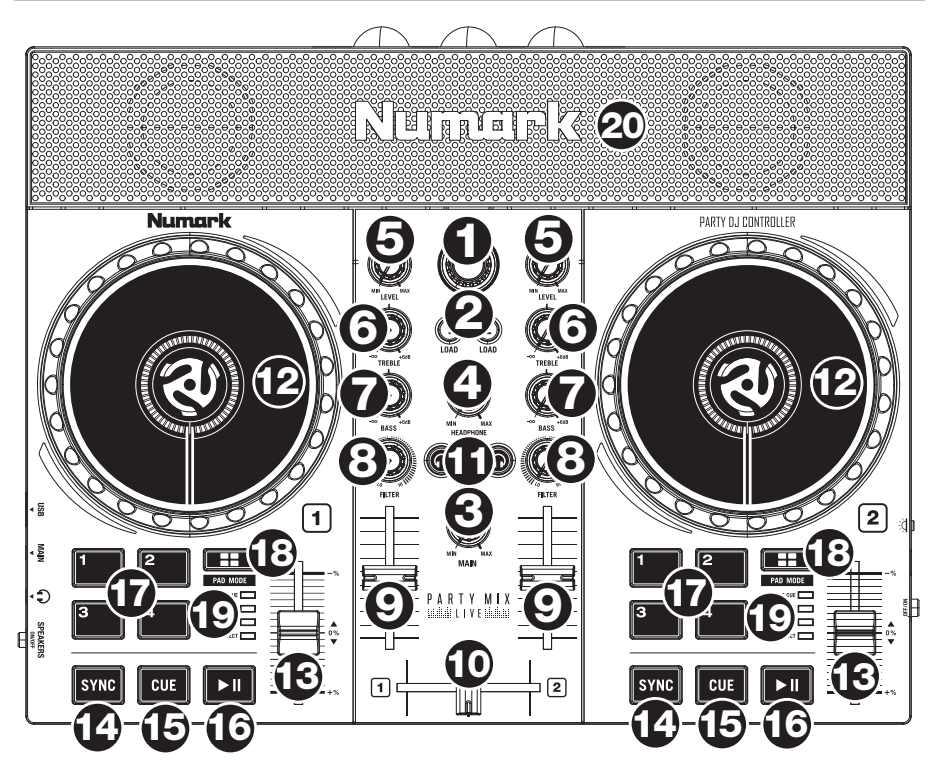

- 1. **Browse-Regler:** Drehen Sie den Regler, um durch Crates und Tracks zu suchen. Durch Drücken können Sie durch die Software-Panels navigieren.
- 2. **Laden:** Drücken Sie eine dieser Tasten, während ein Track ausgewählt ist, um ihn Deck 1 oder 2 innerhalb der Software zuzuweisen.
- 3. **Haupt Gain:** Passt die Gesamtlautstärke in der Software an.
- 4. **Cue Gain:** Regelt die Lautstärke des Kopfhörer-Cueing innerhalb der Software.
- 5. **Pegel:** Dient zur Einstellung des Pre-Faders und den Pre-EQ Audiopegel des entsprechenden Kanals im Programm.
- 6. **Höhen-EQ:** Steuert die hohen Frequenzen für die einzelnen Kanäle.
- 7. **Bass-EQ:** Steuert die Bassfrequenzen für die einzelnen Kanäle.
- 8. **Filter:** Dieser Regler passt den Filteranteil an. Drehen Sie den Regler nach links oder rechts, um einen Tiefpassfilter oder eine Hochpassfilter zu erzeugen, respektive.
- 9. **Kanal-Fader:** Regelt die Lautstärke der einzelnen Kanäle innerhalb der Software.
- 10. **Crossfader:** Steuert den Mix zwischen den beiden Decks.

- 11. **PFL/Cue:** Drücken Sie diese Taste, um das Pre-Fader-Signal dieses Kanals an den Cue-Kanal zum Monitoring zu senden. Wenn die Taste aktiviert ist, leuchtet sie auf. Durch einmaliges Drücken einer PFL-Taste laden Sie nur den jeweiligen Kanal (und deaktivieren das PFL-Monitoring für die anderen Kanäle). Um mehrere Kanäle gleichzeitig zu laden, drücken Sie die jeweiligen PFL-Tasten für die betreffenden Kanäle gleichzeitig.
- 12. **Plattenteller/Jog wheel:** Kapazitives, berührungsempfindliches Jog Wheel, das den Sound verändert, wenn das Rad berührt und bewegt wird. Ist die **Scratchen-Taste** nicht aktiviert, können Sie das Rad verwenden, um die Tonhöhe des Tracks zu verändern. Ist die **Scratchen-Taste** aktiviert, können Sie das Rad bewegen, um sich im Audiotrack vorund zurückzubewegen und den Track wie eine Vinylplatte zu "scratchen".
- 13. **Pitch-Fader:** Steuert die Geschwindigkeit der Musik. Mit "**+**" wird das Tempo der Musik erhöht, mit "**–**" wird das Tempo verringert.
- 14. **Sync:** Drücken Sie diese Taste, um Tempo und Phase des jeweiligen Decks mit dem Tempo und der Phase des anderen Decks automatisch zu synchronisieren.
- 15. **Cue:** Wenn die Wiedergabe des Decks pausiert wird, können Sie einen temporären Cue-Punkt setzen, indem Sie den **Plattenteller** bewegen, den Audio-Zeiger in die gewünschte Position bringen und dann die **Cue-Taste** drücken.

Während der Wiedergabe können Sie die **Cue-Taste** drücken, um den Track zu diesem temporären Cue-Punkt zurückzubringen. (Wenn Sie keinen temporären Cue-Punkt eingestellt haben, beginnt die Wiedergabe wieder am Beginn des Tracks.)

- 16. **Wiedergabe/Pause:** Startet und stoppt die Wiedergabe.
- 17. **Performance-Pads:** Diese Pads können verwendet werden, um Hot Cues, Samples und Loops auszulösen, und um Effekte anzuwenden. Um die Funktion der Pads zu ändern, drücken Sie die Taste **Pad-Modus**.
- 18. **Pad-Modus:** Drücken Sie diese Taste, um die aktuelle Funktion der **Performance-Pads** zu ändern.
	- **Cue:** Jedes Pad weist einen Hot Cue-Punkt zu oder lässt den Track an diesem Hot Cue-Punkt zurückspringen. Wenn ein Pad nicht leuchtet, können Sie einen Hot Cue-Punkt zuweisen, indem Sie diese Taste an der gewünschten Stelle in Ihrem Track drücken.
	- **Loop:** Jedes Pad triggert und gibt einen Autoloop mit unterschiedlicher Länge aus.
	- **Sampler:** Jedes Pad triggert ein Sample in Serato DJ Lite.
	- **Effekte:** Die Pads 1-3 triggern auf jedem Deck einen Effekt. Pad 4 auf jedem Deck durchläuft Zeitunterteilungen für beat-basierte Effekte von **1/16** bis **8** Schlägen.
- 19. **Pad-Modus-Anzeige:** Diese LEDs zeigen die aktuelle Einstellung der **Performance-Pads.**
- 20. **Lautsprecher:** Wenn der **Lautsprecherschalter** auf der Linke Seitenwand auf **Ein**  gestellt ist, geben diese Lautsprecher das aktuelle Audio wieder. Verwenden Sie den **Haupt Gain Regler**, um die Lautstärke der Lautsprecher zu regeln.

#### **Linke Seitenwand**

- 1. **USB:** Über diesen USB-Anschluss werden Audiosignale und Steuerungsinformationen von einem angeschlossenen PC übertragen.
- 2. **Haupt-Ausgang (1/8" / 3.5 mm):** Verwenden Sie ein standardmäßiges Cinch-Kabel, um diesen Ausgang an ein Lautsprecher- oder Verstärkersystem anzuschließen.
- 3. **Kopfhörerausgang:** Schließen Sie Kopfhörer an diese 3.5 mm (1/8")-Buchsen an, um das Signal zu überwachen. Die Lautstärke des Kopfhörers wird über die **Cue Gain**-Regler angepasst.
- 4. **Lautsprecher Ein/Aus:** Verwenden Sie diesen Schalter, um die internen Lautsprecher des Party Mix Live einoder auszuschalten.

#### **Rechte Seitenwand**

- 1. **Netzschalter:** Schaltet Party Mix Live ein/aus.
- 2. **Stromversorgung:** Verwenden Sie das mitgelieferte Netzteil, um das Party Mix Live an eine Steckdose anzustecken.
- 3. **Party Ball-Modus:** Drücken Sie diese Taste, um zwischen den verschiedenen Beleuchtungsarten für die **Party Balls** zu wechseln.

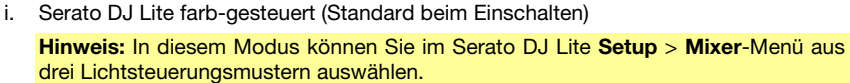

- ii. Serato DJ Lite beat-gesteuert
- iii. Zufall und fixiertes Timing
- iv. Alle ein
- v. Aus

#### **Rückseite**

1. **Party Balls:** Bei Aktivierung leuchten diese Lichter je nach aktuellem **Party Ball-Modus**.

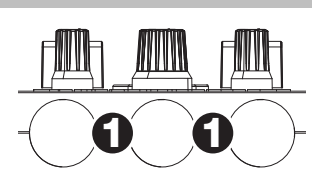

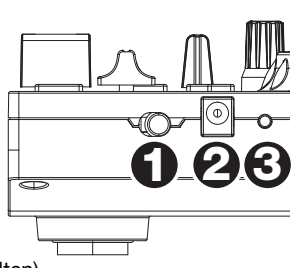

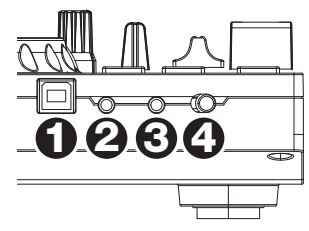

## **Beat-Matching and Mixing mit Party Mix Live und Serato DJ Lite**

#### **Das folgende Beispiel zeigt, wie Sie Tracks mit Party Mix Live und Serato DJ Lite mischen können:**

- 1. Beginnen Sie mit den **Level** und **EQ**-Reglern auf der 12-Uhr-Position. Sie können diese anpassen, nachdem die Tracks geladen wurden.
- 2. Drehen Sie das **Suchrad**, um durch Ihre Musikbibliothek zu blättern.
- 3. Laden Sie Tracks mit ähnlichen BPM auf die Decks 1 und 2, indem Sie die Tasten **Laden 1** und **Laden 2** am Party Mix Live drücken.
- 4. Bringen Sie den **Crossfader** am Party Mix Live ganz auf die linke Seite, um Audiosignale von Deck 1 an diese Hauptausgänge zu senden.
- 5. Spielen Sie den Track, der auf Deck 1 geladen wurde.
- 6. Drücken Sie die Taste **PFL/Cue** auf Deck 2.
- 7. Spielen Sie den Track, der auf Deck 2 geladen ist, um ihn über die Kopfhörer vorzuhören. Drücken Sie **Sync** auf Deck 2, um seine BPM mit den BPM von Deck 1 zu synchronisieren.
- 8. Während der Track wiedergegeben wird, drücken Sie die Taste **Cue**, um zum Beginn des Tracks zurückzukehren.
- 9. Spielen Sie den Track, der auf Deck 2 geladen wurde.
- 10. Bewegen Sie den **Crossfader** am Party Mix Live nach rechts, um von Deck 1 auf Deck 2 zu wechseln.

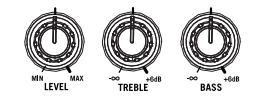

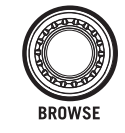

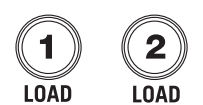

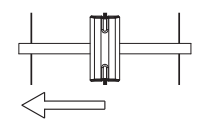

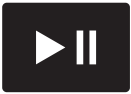

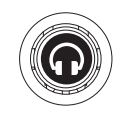

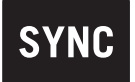

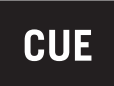

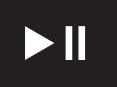

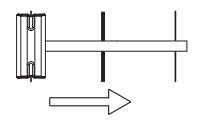

## <span id="page-26-0"></span>**Appendix (English)**

## **Technical Specifications**

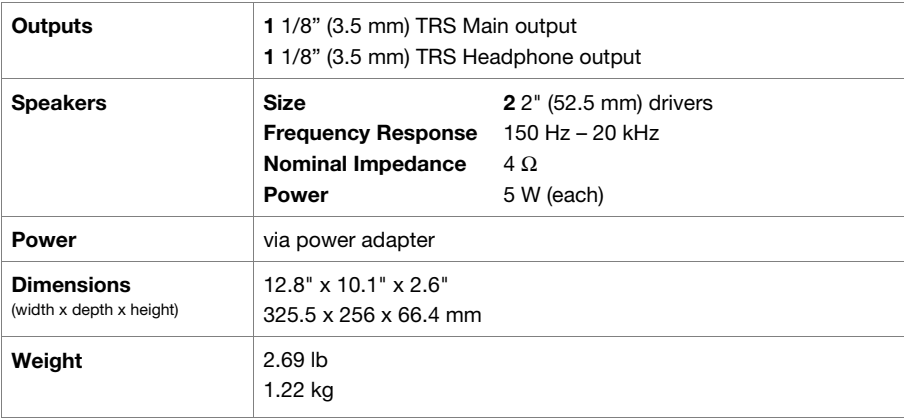

Specifications are subject to change without notice.

#### **Trademarks & Licenses**

Numark is a trademark of inMusic Brands, Inc., registered in the U.S. and other countries.

Serato and Serato DJ Lite are registered trademarks of Serato Audio Research.

All other product or company names are trademarks or registered trademarks of their respective owners.

## **[numark.com](http://numark.com)**